# **УТВЕРЖДАЮ**

Технический директор ООО «ИЦРМ»

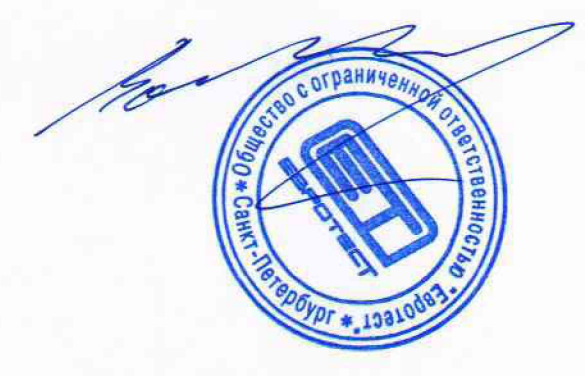

М. С. Казаков  $n_{\mathcal{L}}$ **TBETCTBEL** у22» января 2018 г. **Ret** «Испытательный центр М. пазработок в обезсти метрологи

Приборы для проверки высоковольтных выключателей

# ACTAS P260, ACTAS P360, ACTAS BTT

Методика поверки

ИЦРМ-МП-004-18

г. Видное

## Содержание

 $\frac{1}{\sqrt{2}}$ 

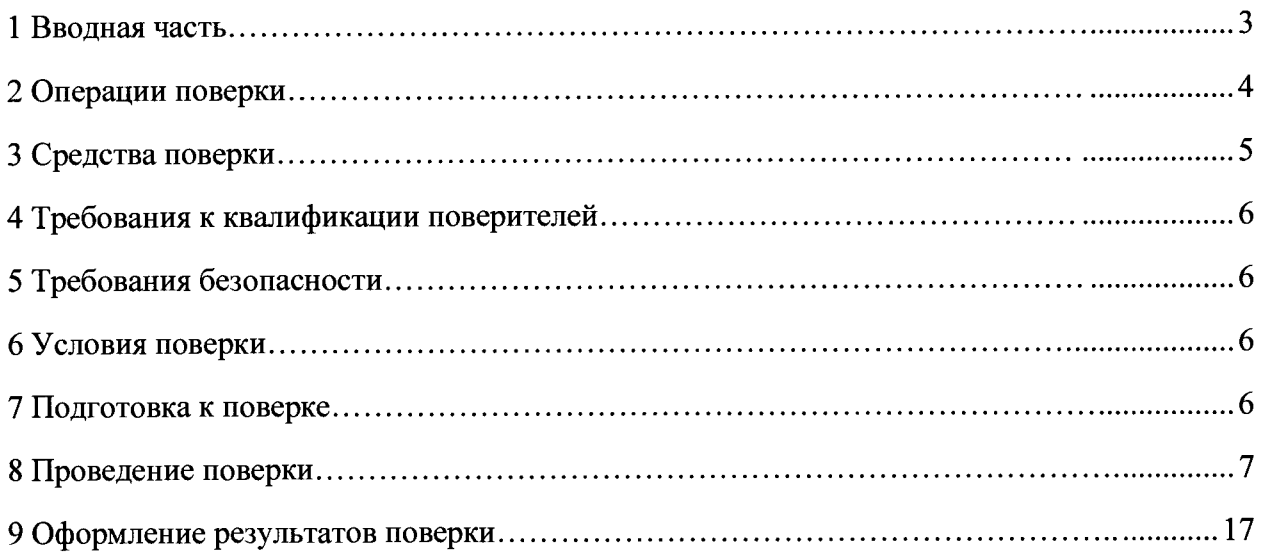

 $\mathbb{R}^2$ 

 $\bar{\epsilon}$ 

 $\bar{z}$ 

 $\ddot{\phantom{a}}$ 

## **3 СРЕДСТВА ПОВЕРКИ**

3.1 При проведении поверки рекомендуется применять средства поверки, приведённые в таблице 5.

3.2 Применяемые средства поверки должны быть исправны, средства измерений поверены и иметь действующие документы о поверке. Испытательное оборудование должно быть аттестовано.

3.3 Допускается применение аналогичных средств поверки, обеспечивающих определение метрологических характеристик, поверяемых средств измерений с требуемой точностью.

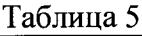

 $\ddot{\phantom{1}}$ 

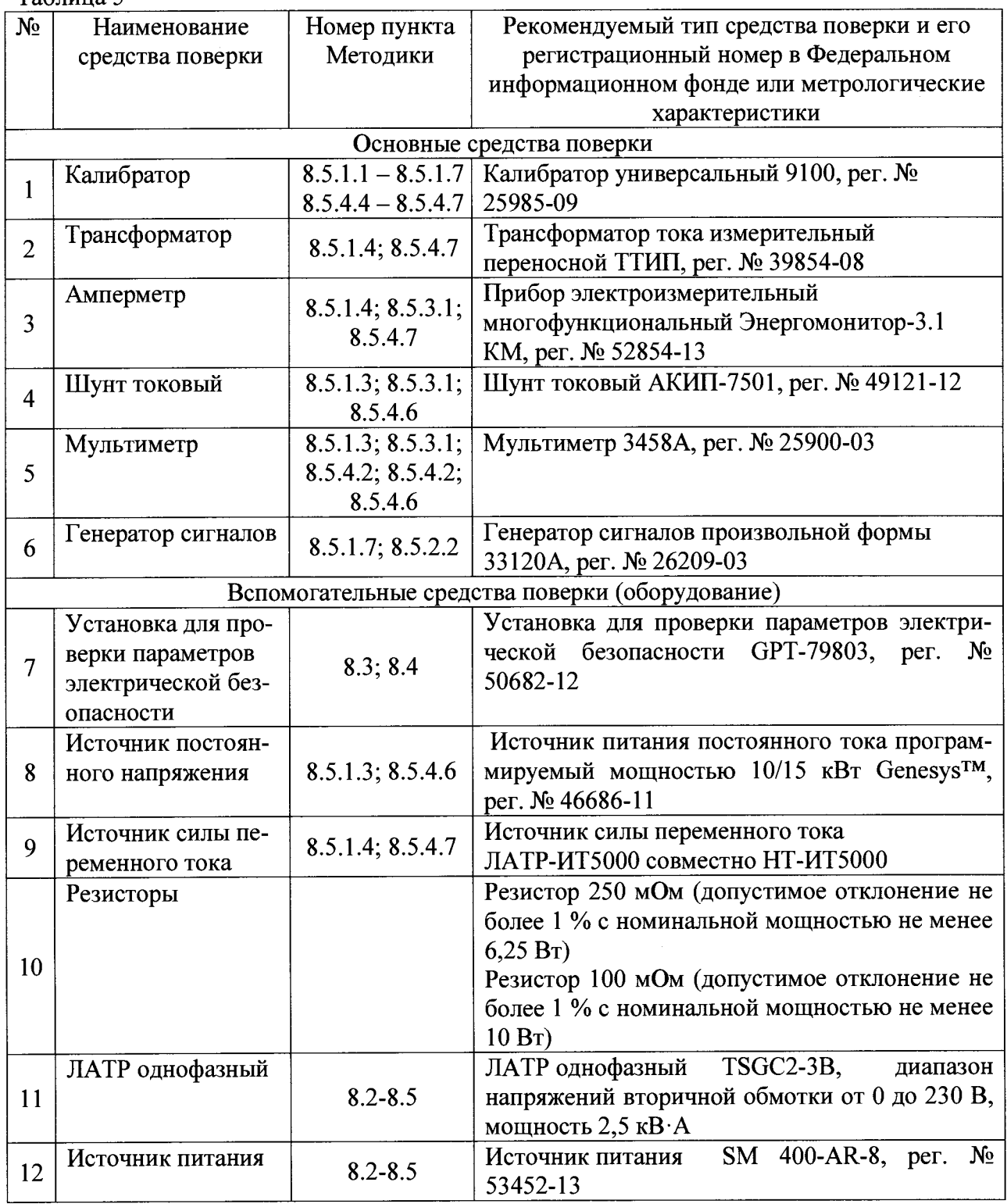

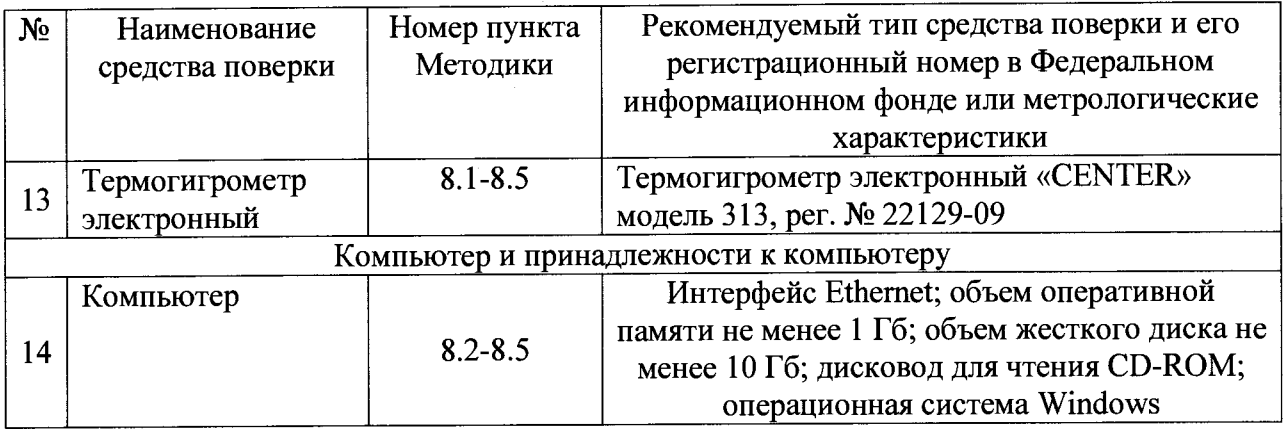

## **4 ТРЕБОВАНИЯ К КВАЛИФИКАЦИИ ПОВЕРИТЕЛЕЙ**

<span id="page-3-0"></span>4.1 К проведению поверки допускают лица, имеющие документ о повышении квалификации в области поверки средств измерений электрических величин.

<span id="page-3-1"></span>4.2 Поверитель должен пройти инструктаж по технике безопасности и иметь действующее удостоверение на право работы в электроустановках с напряжением до 1000 В с квалификационной группой по электробезопасности не ниже III.

## **5 ТРЕБОВАНИЯ БЕЗОПАСНОСТИ**

5.1 При проведении поверки должны быть соблюдены требования безопасности в соответствии с ГОСТ 12.3.019-80.

5.2 Во избежание несчастного случая и для предупреждения повреждения поверяемого прибора необходимо обеспечить выполнение следующих требований:

- подсоединение оборудования к сети должно производиться с помощью кабеля или адаптера и сетевых кабелей, предназначенных для данного оборудования;

- заземление должно производиться посредством заземляющего провода или сетевого адаптера, предназначенного для данного оборудования;

- присоединения поверяемого прибора и оборудования следует выполнять при отключенных входах и выходах (отсутствии напряжения на разъемах);

- запрещается работать с оборудованием при снятых крышках или панелях;

- запрещается работать с поверяемым прибором в условиях температуры и влажности, выходящих за допустимые значения, а также при наличии в воздухе взрывоопасных веществ;

- запрещается работать с поверяемым прибором в случае обнаружения его повреждения.

#### **6 УСЛОВИЯ ПОВЕРКИ**

6.1 При проведении поверки должны соблюдаться следующие условия:

- температура окружающего воздуха от +15 до +30 °С;

- относительная влажность воздуха до 80 %.

### 7 **ПОДГОТОВКА К ПОВЕРКЕ**

7.1 Перед проведением поверки необходимо выполнить следующие подготовительные работы:

- изучить эксплуатационные документы на поверяемые приборы, а также руководства по эксплуатации на применяемые средства поверки;

- выдержать приборы в условиях окружающей среды, указанных в п. 6.1, не менее 1 ч, если они находились в климатических условиях, отличающихся от указанных в п. 6.1;

- подготовить к работе средства поверки и выдержать во включенном состоянии в соответствии с указаниями руководств по эксплуатации.

#### **8 ПРОВЕДЕНИЕ ПОВЕРКИ**

8.1 Внешний осмотр

При проведении внешнего осмотра приборов проверяют:

- соответствие комплектности перечню, указанному в руководстве по эксплуатации;

- соответствие серийного номера указанному в руководстве по эксплуатации;

- чистоту и исправность разъемов;

- маркировку и наличие необходимых надписей на приборе;

- отсутствие механических повреждений и ослабление крепления элементов конструкции (повреждение корпуса, разъёма);

- сохранность органов управления, четкость фиксаций их положений.

Результат внешнего осмотра считают положительным, если выполняются все вышеуказанные требования.

8.2 Опробование и подтверждение соответствия программного обеспечения.

8.2.1 Опробование проводят в следующей последовательности:

1) Подают напряжение питания на прибор в соответствии с руководством по эксплуатации.

2) При подаче напряжения питания происходит включение встроенного сенсорного экрана.

3) Проверить функционирование встроенного сенсорного экрана в соответствии с руководством по эксплуатации.

Результаты считают положительными, если при подаче питания на прибор происходит включение встроенного сенсорного экрана и функционирование встроенного сенсорного экрана осуществляется в соответствии с руководством по эксплуатации.

8.2.2 Подтверждение соответствия программного обеспечения

Подтверждение соответствия программного обеспечения осуществляется в следующей последовательности:

1) Повторяют п. 8.2.1.

2) Для определения номера версии встроенного программного обеспечения (далее по тексту - ПО) на дисплее прибора при включении отображается наименование и номер версии ПО.

3) Сравнить номер версии встроенного ПО считанного с дисплея прибора и указанного в описании типа.

Результаты считают положительными, если наименование и номер версии встроенного ПО совпадают с данными представленными в описании типа.

8.3 Проверку электрического сопротивления изоляции выполнять только для модификаций ACTAS Р260 и ACTAS Р360 в следующем порядке:

1) Подготовить установку для проверки параметров электрической безопасности GPT-79803 (далее - GPT-79803) в соответствии с руководством по эксплуатации.

2) Измерить поочередно электрическое сопротивление изоляции путем приложения напряжения постоянного тока равного 500 В в течение 1 мин между следующим цепями:

- между корпусом прибора и каждым из контактов вилки кабеля сетевого питания, соединяемых непосредственно с внешней сетью питания;

- между входом измерений напряжения электрического тока катушки и корпусом прибора;

- между входом измерений напряжения электрического тока двигателя и корпусом прибора.

3) при необходимости восстановить соединения между прибором и сетью питания.

Результаты проверки считать положительными, если все измеренные значения сопротивления изоляции не менее 20 МОм.

8.4 Проверку электрической прочности изоляции выполнять для модификаций ACTAS Р260 и ACTAS Р360 в следующем порядке:

1) подготовить GPT-79803 в соответствии с руководством по эксплуатации для проведения испытания электрической прочности изоляции со следующими параметрами: время выдержки выходного напряжения 60 секунд, скорость увеличения выходного напряжения не более 500 В за 1 с со значением выходного напряжения:

- 1500 В (между корпусом прибора и каждым из контактов вилки кабеля сетевого питания, соединяемых непосредственно с внешней сетью питания);

- 2000 В (между входом измерений напряжения электрического тока катушки и корпусом прибора);

- 2000 В (между входом измерений напряжения электрического тока двигателя и корпусом прибора).

2) провести испытание электрической прочности изоляции;

3) по окончании испытания при необходимости восстановить соединения между прибором и сетью питания.

Результаты проверки считать положительными, если при проведении проверки не произошло пробоя электрической изоляции.

8.5 Определение метрологических характеристик

8.5.1 Определение метрологических характеристик приборов модификаций АС-ТАЅ Р260 и ACTAS Р360

8.5.1.1 Определение приведенной (к диапазону измерений) погрешности измерений силы постоянного тока для входов.

Определение приведенной (к диапазону измерений) погрешности измерений силы постоянного тока проводить при помощи калибратора универсального 9100 (далее по тексту - 9100) в следующей последовательности:

1) подготовить прибор и 9100 в соответствии с их руководствами по эксплуатации;

2) собрать схему, представленную на рисунке 1 (контакты для подключения указаны в руководстве по эксплуатации);

3) включить прибор и 9100 в соответствии с их руководствами по эксплуатации;

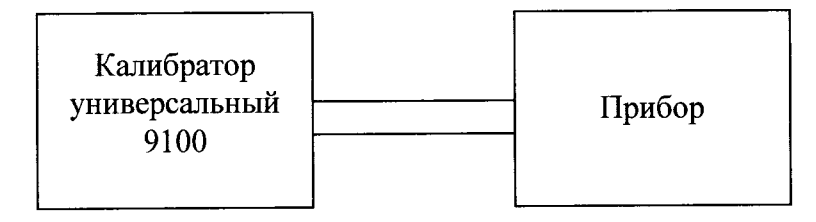

Рисунок 1 - Структурная схема определения относительной погрешности измерений силы постоянного тока (для входов датчиков)

4) при помощи 9100 поочередно воспроизвести пять испытательных сигналов силы постоянного тока: 1,5, 10, 15, 20 мА;

5) при помощи прибора зафиксировать измеренные значения силы постоянного тока;

6) рассчитать значение приведенной (к диапазону измерений) погрешности измерений силы постоянного тока  $yI_{\text{ncc1}}$ , %, по формуле (1).

$$
\gamma I_{nocm1} = \frac{I_{u3M(nocm)1} - I_{s m(nocm)1}}{I_{o1}} \times 100\%
$$
 (1)

где  $I_{u_3w(nocm)l}$  - значение силы постоянного тока, измеренное при помощи прибора, мА;

где *1эт(пост)1 ~* значение силы постоянного тока, воспроизведенное при помощи 9100, мА;

где  $I_{\partial I}$  - значение силы постоянного тока, равное диапазону измерений, мА.

7) повторить операции 4)-6) для всех входов датчиков.

Результаты считать положительными, если полученные значения приведенной (к диапазону измерений) погрешности измерений силы постоянного тока не превышают пределов, представленных в таблице 1.

8.5.1.2 Определение приведенной (к диапазону измерений) погрешности измерений напряжения постоянного тока для входов датчиков.

Определение приведенной (к диапазону измерений) погрешности измерений напряжения постоянного тока проводить при помощи 9100 в следующей последовательности:

1) подготовить прибор и 9100 в соответствии с их руководствами по эксплуатации;

2) собрать схему, представленную на рисунке 1 (контакты для подключения указаны в руководстве по эксплуатации);

3) включить прибор и 9100 в соответствии с их руководствами по эксплуатации;

4) при помощи 9100 поочередно воспроизвести пять испытательных сигналов напряжения постоянного тока:  $-10$ ,  $-5$ ,  $+1$ ,  $+5$ ,  $+10$  B;

5) при помощи прибора зафиксировать измеренные значения напряжения постоянного тока;

6) рассчитать значение приведенной (к диапазону измерений) погрешности измерений напряжения постоянного тока  $yU_{\text{roct}}$ ,  $\%$ , по формуле (2).

$$
\gamma U_{norm} = \frac{U_{u \text{m}}(nocm)} - U_{\text{m}}(nocm)}{U_{\partial}} \times 100\% \tag{2}
$$

где  $U_{u$ зм(пост) — значение напряжения постоянного тока, измеренное при помощи прибора, В;

где  $U_{\text{3m}(nocm)}$  - значение напряжения постоянного тока, воспроизведенное при помощи 9100, В;

где *Ud -* значение напряжения постоянного тока, равное диапазону измерений, В;

7) повторить операции 4)-6) для всех входов датчиков.

Результаты считать положительными, если полученные значения приведенной (к диапазону измерений) погрешности измерений напряжения постоянного тока не превышают пределов, представленных в таблице 1.

8.5.1.3 Определение приведенной (к диапазону измерений) погрешности измерений силы постоянного тока для входов измерений силы электрического тока катушки и двигателя.

Определение приведенной (к диапазону измерений) погрешности измерений силы постоянного тока проводить при помощи 9100, источника питания постоянного тока программируемого GenesysTM модификации Gen-60-167 (далее по тексту-источник), мультиметра 3458А (далее по тексту - 3458А), шунта токового АКИП-7501 (далее по тексту шунт) в следующей последовательности:

1) подготовить прибор, 9100, источник, 3458А и шунт в соответствии с их руководствами по эксплуатации:

2) собрать схему, представленную на рисунке 1 (для проверки испытательных сигналов до 20 А) или на рисунке 2 (для испытательных сигналов свыше 20 А), контакты лля полключения указаны в руководстве по эксплуатации;

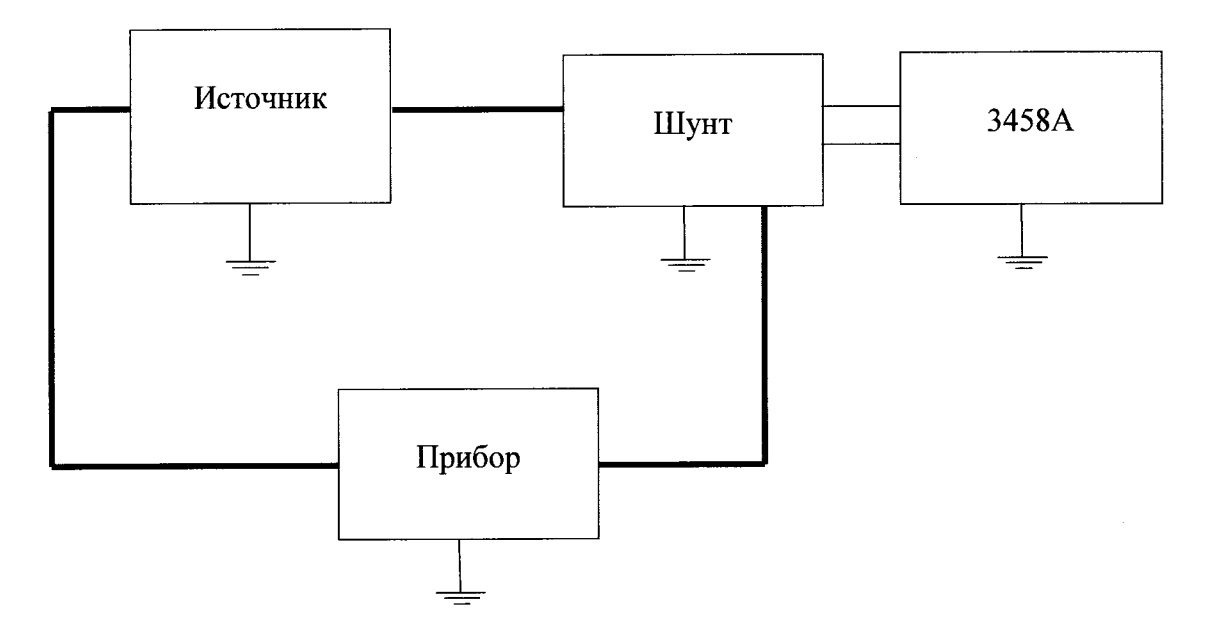

Рисунок 2 - Структурная схема определения погрешностей измерений силы постоянного лля испытательных сигналов свыше 20 А

3) включить прибор, 9100, источник, 3458А и шунт в соответствии с их руководствами по эксплуатации;

4) при помощи 9100 (для испытательных сигналов до 20 А включительно) или при помощи источника (для испытательных сигналов свыше 20 А) поочередно воспроизвести пять испытательных сигналов силы постоянного тока, равномерно распределенных внутри диапазона измерений;

5) при помощи прибора зафиксировать измеренные значения силы постоянного тока:

6) рассчитать значение приведенной (к диапазону измерений) погрешности измерений силы постоянного тока  $yI_{\text{noc12}}$ , %, по формуле (3).

$$
\gamma I_{nocm2} = \frac{I_{u3M(nocm)2} - I_{3m(nocm)2}}{I_{a2}} \times 100\%
$$
 (3)

где  $I_{u_{3M}(nocm)2}$  - значение силы постоянного тока, измеренное при помощи прибора,

где  $I_{\text{3m}(nocm)2}$  - значение силы постоянного тока, воспроизведенное при помощи 9100 или измеренное при помощи 3458А совместно с шунтом, А;

MA;

где  $I_{\partial l}$  - значение силы постоянного тока, равное диапазону измерений, А.

7) повторить операции 4)-6) для всех входов измерений силы электрического тока катушки и двигателя.

Результаты считать положительными, если полученные значения приведенной (к диапазону измерений) погрешности измерений силы постоянного тока не превышают пределов, представленных в таблице 1.

8.5.1.4 Определение приведенной (к диапазону измерений) погрешности измерений силы переменного тока для входов измерений силы электрического тока катушки и двигателя.

Определение приведенной (к диапазону измерений) погрешности измерений силы переменного тока проводить при помощи 9100, прибора электроизмерительного эталонного многофункционального «Энергомонитор-3.1 КМ (далее по тексту - Энергомонитор), трансформатора тока измерительного переносного ТТИП-5000/5 (далее по тексту-ТТИП) и источника силы переменного тока (в качестве источника силы переменного тока используются ЛАТР-ИТ 5000 совместно с НТ-ИТ5000) в следующей последовательности:

1) подготовить прибор, 9100, источник, Энергомонитор, ТТИП, в соответствии с их руководствами по эксплуатации;

2) собрать схему, представленную на рисунке 1 (для проверки испытательных сигналов до 20 А) или на рисунке 3 (для испытательных сигналов свыше 20 А), контакты для подключения указаны в руководстве по эксплуатации;

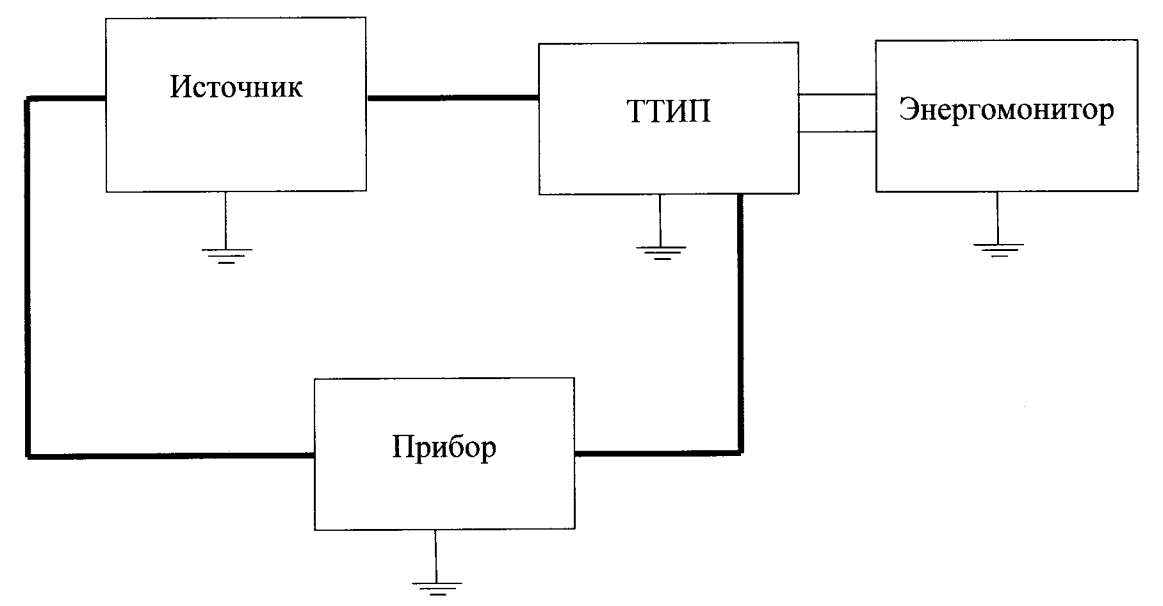

Рисунок 3 - Структурная схема определения погрешностей измерений силы переменного тока для испытательных сигналов свыше 20 А

3) включить прибор, 9100, источник, Энергомонитор, ТТИП в соответствии с их руководствами по эксплуатации;

4) при помощи 9100 (для испытательных сигналов до 20 А включительно) или при помощи источника (для испытательных сигналов свыше 20 А) поочередно воспроизвести пять испытательных сигналов силы переменного тока частотой 50 Гц, равномерно распределенных внутри диапазона измерений;

5) при помощи прибора зафиксировать измеренные значения силы переменного тока;

6) рассчитать значение приведенной (к диапазону измерений) погрешности измерений силы переменного тока *у1пер,* %, по формуле (4).

$$
\gamma I_{\text{nep}} = \frac{I_{\text{u}^2 \text{u}(\text{nep})} - I_{\text{em}(\text{nep})}}{I_{\text{o}(\text{nep})}} \times 100\%
$$
(4)

где *Iизм (пер) -* значение силы переменного тока, измеренное при помощи прибора,

мА;

где *1Эт(тр) -* значение силы переменного тока, воспроизведенное при помощи 9100 или измеренного при помощи Энергомонитора совместно с ТТИП, А;

где  $I_{\delta(new)}$  - значение силы переменного тока, равное диапазону измерений, А;

7) повторить операции 4)-6) для всех входов измерений силы электрического тока катушки и двигателя.

Результаты считать положительными, если полученные значения приведенной (к диапазону измерений) погрешности измерений силы переменного тока не превышают пределов, представленных в таблице 1.

8.5.1.5 Определение приведенной (к диапазону измерений) погрешности измерений напряжения постоянного тока для входов измерения напряжения электрического тока катушки и двигателя.

Определение приведенной (к диапазону измерений) погрешности измерений напряжения постоянного тока проводить при помощи 9100 в следующей последовательности:

1) подготовить прибор и 9100 в соответствии с их руководствами по эксплуатации;

2) собрать схему, представленную на рисунке 1 (контакты для подключения указаны в руководстве по эксплуатации);

3) включить прибор и 9100 в соответствии с их руководствами по эксплуатации;

4) при помощи 9100 поочередно воспроизвести пять испытательных сигналов напряжения постоянного тока, равномерно распределённых внутри диапазона измерений;

5) при помощи прибора зафиксировать измеренные значения напряжения постоянного тока;

6) рассчитать значение приведенной (к диапазону измерений) погрешности измерений напряжения постоянного тока  $vU_{\text{roco}}$ , <sup>0</sup>%, по формуле (2).

7) повторить операции 4)-6) для всех входов измерения напряжения электрического тока катушки и двигателя.

Результаты считать положительными, если полученные значения приведенной (к диапазону измерений) погрешности измерений напряжения постоянного тока не превышают пределов, представленных в таблице 1.

8.5.1.6 Определение приведенной (к диапазону измерений) погрешности измерений напряжения переменного тока для входов измерения напряжения электрического тока катушки и двигателя.

Определение приведенной (к диапазону измерений) погрешности измерений напряжения переменного тока проводить при помощи 9100 в следующей последовательности:

1) подготовить прибор и 9100 в соответствии с их руководствами по эксплуатации;

2) собрать схему, представленную на рисунке 1 (контакты для подключения указаны в руководстве по эксплуатации);

3) включить прибор и 9100 в соответствии с их руководствами по эксплуатации;

4) при помощи 9100 поочередно воспроизвести пять испытательных сигналов напряжения переменного тока (частотой 50 Гц), равномерно распределенных внутри диапазона измерений;

5) при помощи прибора зафиксировать измеренные значения напряжения переменного тока;

6) рассчитать значение приведенной (к диапазону измерений) погрешности измерений напряжения переменного тока  $yU_{\text{new}}$ , %, по формуле (5);

$$
\gamma U_{nep} = \frac{U_{u3u(nep)} - U_{\beta m(nep)}}{U_{\partial(nep)}} \times 100\%
$$

где  $U_{u_{2M}(nep)}$  - значение напряжения переменного тока, измеренное при помощи прибора, В;

где  $U_{\text{3m}(nep)}$  - значение напряжения переменного тока, воспроизведенное при помощи 9100, В:

где  $U_{\delta(nep)}$  – значение напряжения переменного тока, равное диапазону измерений,  $B:$ 

7) повторить операции 4)-6) для всех входов измерения напряжения электрического тока катушки и двигателя.

Результаты считать положительными, если полученные значения приведенной (к диапазону измерений) погрешности измерений напряжения переменного тока не превышают пределов, представленных в таблице 1.

8.5.1.7 Определение абсолютной погрешности измерений времени срабатывания контактов.

Определение абсолютной погрешности измерений времени срабатывания контактов проводится при помощи генератора сигналов произвольной формы 33120А (далее по тексту - генератор) в следующей последовательности:

1) подготовить прибор и генератор в соответствии с их руководствами по эксплуатании:

2) собрать схему, представленную на рисунке 4 (контакты для подключения указаны в руководстве по эксплуатации);

3) включить прибор и генератор в соответствии с их руководствами по эксплуатации;

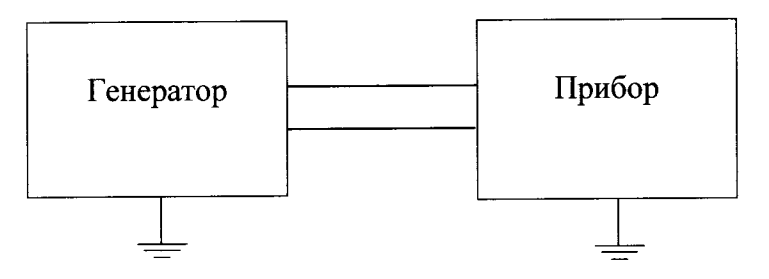

Рисунок 4 - Структурная схема определения погрешностей измерений времени срабатывания контактов

4) при помощи генератора воспроизвести 5 испытательных сигналов с амплитудным значением 5 В и периодом (форма сигнала меандр):

- 1, 10, 100, 500, 799 с - при проверке установить на приборе частоту дискретизации равную 500 Гц в соответствии с руководством по эксплуатации)

5) при помощи прибора произвести измерение времени срабатывания контактов;

6) произвести расчет абсолютной погрешности измерений времени срабатывания контактов  $\Delta t$ , с, по формуле (6) соответственно;

$$
\Delta t = t_{u3M} \cdot t_{3m} \tag{6}
$$

где t<sub>изм</sub> - значение времени срабатывания контактов, измеренное при помощи прибора, с;

где t<sub>эт</sub> - значение времени срабатывания контактов, воспроизведенное при помощи генератора, с;

7) повторить операции 4)-6) установив частоту дискретизации равную 30 кГц, установив при помощи генератора 5 испытательных сигналов с амплитудным значением 5 В и периодом (форма сигнала меандр): 1, 4, 8, 10, 13 с.

Результаты считать положительными, если полученные значения абсолютной погрешности измерений времени срабатывания контактов не превышают пределов, представленных в таблице 1.

8.5.2 Определение метрологических характеристик приборов модификаций ACTAS ВТТ

8.5.2.1 Определение приведенной (к диапазону измерений) погрешности измерений силы постоянного тока для модификаций ACTAS ВТТ.

Определение приведенной (к диапазону измерений) погрешности измерений силы постоянного тока проводить при помощи 9100 в следующей последовательности:

1) подготовить прибор и 9100 в соответствии с их руководствами по эксплуатации;

2) собрать схему, представленную на рисунке 1 (контакты для подключения указаны в руководстве по эксплуатации);

3) включить прибор и 9100 в соответствии с их руководствами по эксплуатации;

4) при помощи 9100 поочередно воспроизвести пять испытательных сигналов силы постоянного тока: 1,5, 10, 15, 20 мА;

5) при помощи прибора зафиксировать измеренные значения силы постоянного тока;

6) рассчитать значение приведенной (к диапазону измерений) погрешности измерений силы постоянного тока  $\gamma I_{\text{roct}}$ , %, по формуле (7).

$$
\gamma I_{norm} = \frac{I_{u \text{SM}(norm)} - I_{\text{sm}(norm)}}{I_{\delta}} \times 100\%
$$
 (7)

где *1изм(пост) ~* значение силы постоянного тока, измеренное при помощи прибора,

где  $I_{\text{3m} (norm)}$  - значение силы постоянного тока, воспроизведенное при помощи 9100, мА;

где  $I_{\partial}$  - значение силы постоянного тока, равное диапазону измерений, мА;

Результаты считать положительными, если полученные значения приведенной (к диапазону измерений) погрешности измерений силы постоянного тока не превышают пределов, представленных в таблице 1.

8.5.2.2 Определение приведенной (к диапазону измерений) погрешности измерений времени срабатывания контактов.

Определение приведенной (к диапазону измерений) погрешности измерений времени срабатывания контактов проводится при помощи генератора в следующей последовательности:

1) подготовить прибор и генератор в соответствии с их руководствами по эксплуатации;

2) собрать схему, представленную на рисунке 4 (контакты для подключения указаны в руководстве по эксплуатации);

3) включить прибор и генератор в соответствии с их руководствами по эксплуатации;

4) при помощи генератора воспроизвести 5 испытательных сигналов с амплитудным значением 5 В и периодом (форма сигнала меандр):

 $-1, 10, 100, 10000, 40000$  c;

мА;

5) при помощи прибора произвести измерение времени срабатывания контактов;

6) произвести расчет приведенной (к диапазону измерений) погрешности измерений для модификаций ACTAS ВТТ времени срабатывания контактов, *yt, %,* по формуле **(8);**

$$
\gamma t = \frac{t_{u_{3M}} - t_{_{9m}}}{t_o} \times 100\% \tag{8}
$$

где  $t_{u3M}$  - значение времени срабатывания контактов, измеренное при помощи прибора, с;

где  $t_{3m}$  – значение времени срабатывания контактов, воспроизведенное при помоши генератора, с;

 $I_0$  - значение времени срабатывания контактов, равное диапазону измерений, с

Результаты считать положительными, если полученные значения приведенной (к диапазону измерений) или абсолютной погрешности измерений времени срабатывания контактов не превышают пределов, представленных в таблице 1.

8.5.3 Определение метрологических характеристик модулей PROMET SE (проводится только при наличии в комплектности модуля PROMET SE)

8.5.3.1 Определение приведенной (к верхнему пределу измерений) погрешности измерений электрического сопротивления постоянному току.

Определение приведенной (к верхнему пределу измерений) погрешности измерений электрического сопротивления постоянному току проводить при помощи 3458А, Энергомонитора, шунта (для проверки значений 1; 10; 100 мОм) и резистора (для проверки значения 250 мОм) в следующей последовательности:

1) подготовить прибор (совместно с модулем PROMET SE), 3458A, Энергомонитор и шунт в соответствии с их руководствами по эксплуатации;

2) собрать схемы, представленные на рисунках 5 (для проверки значений 1 мОм; 10 мОм) и 6 (для проверки значений 100 и 250 мОм), контакты для подключения указаны в руководстве по эксплуатации;

3) включить прибор, 3458А, Энергомонитор и шунт в соответствии с их руководствами по эксплуатации;

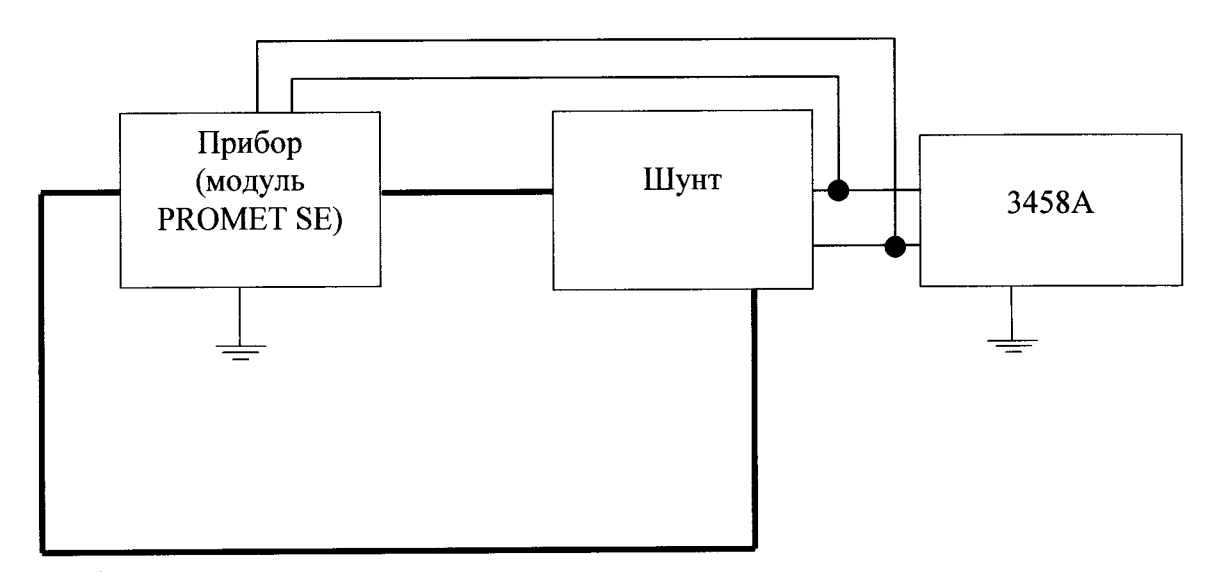

Рисунок 5 - Структурная схема определения приведенной (к верхнему пределу измерений) погрешности измерений электрического сопротивления постоянному току при использовании модуля PROMET SE (для значений 1; 10 мОм)

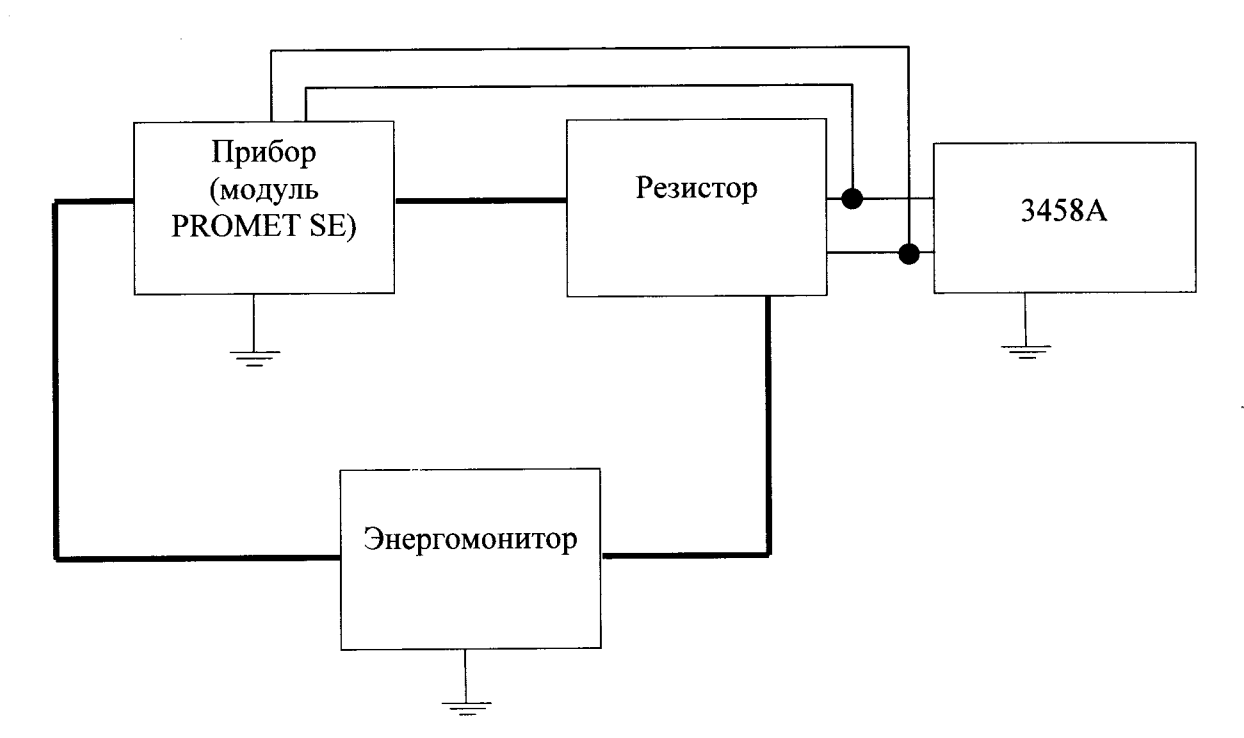

Рисунок 6 - Структурная схема определения приведенной (к верхнему пределу измерений) погрешности измерений электрического сопротивления постоянному току при использовании модуля PROMET SE (для значений 100 и 250 мОм)

4) при помощи прибора поочередно установить значения силы постоянного тока равные:

200 А (при проверке значения – 1 мОм);

- 20 А (при проверке значения – 10 мОм);

- 10 А (при проверке значений - 100 мОм);

- 5A (при проверке значений - 250 мОм).

5) произвести измерение значения электрического сопротивления при помощи прибора;

6) произвести расчет приведенной (к верхнему пределу измерений) погрешности измерений электрического сопротивления постоянному току  $\gamma R_1$ , %, по формуле (9).

$$
\nu R_1 = ((R_{u3M} - R_{3m}) \cdot 100\%) / R_n \tag{9}
$$

где  $R_{\text{H3M1}}$  - значение электрического сопротивления постоянному току, измеренное при помощи прибора, мОм;

 $R_{\text{201}}$  - значение электрического сопротивления постоянному току, рассчитанное по формулам (10) при проверке значений 1 мОм и 10 мОм или (11) при проверке значений 100 и 250 мОм;

 $R_n$  - значение электрического сопротивления постоянному току, равное верхнему пределу измерений;

$$
R_{\text{cm1}} = K \cdot U_{3458} \tag{10}
$$

где  $K$  - коэффициент преобразования шунта, указанный в паспорте;

 $U_{3458}$  - значение падения напряжения постоянного тока измеренное при помощи 3458A на шунте, мВ;

$$
R_{\text{cm1}} = \frac{U_{3458}}{I_{GDM}} \tag{11}
$$

где  $I_{3H}$  - значение силы постоянного тока, измеренное при помощи Энергомонитора, А;

 $U_{3458}$  - значение падения напряжения постоянного тока измеренное при помощи 3458А на резисторе, мВ;

7) повторить операции 4)-6) для всех пределов измерений электрического сопротивления постоянному току.

8) повторить операции 4)-7) для второго канала для измерений электрического сопротивления постоянному току.

<span id="page-14-0"></span>Результаты считать положительными, если полученные значения приведенной (к верхнему пределу измерений) погрешности измерений электрического сопротивления постоянному току не превышают пределов, представленных в таблице 1.

#### 9 ОФОРМЛЕНИЕ РЕЗУЛЬТАТОВ ПОВЕРКИ

9.1 По завершении операций поверки оформляется протокол поверки в произвольной форме с указанием следующих сведений:

- полное наименование аккредитованной на право поверки организации;

- номер и дата протокола поверки;
- наименование и обозначение поверенного средства измерений;
- заводской (серийный) номер;
- обозначение документа, по которому выполнена поверка;

- наименования, обозначения и заводские (серийные) номера использованных при поверке средств поверки (со сведениями о поверке последних);

- температура и влажность в помещении;
- фамилия лица, проводившего поверку;
- результаты каждой из операций поверки согласно таблице 4.

Допускается не оформлять протокол поверки отдельным документом, а результаты операций поверки указывать на оборотной стороне свидетельства о поверке.

9.2 При положительном результате поверки выдается свидетельство о поверке и наносится знак поверки в соответствии с Приказом Министерства промышленности и торговли РФ от 2 июля 2015 г. № 1815.

9.3 При отрицательном результате поверки, выявленных при любой из операций поверки, описанных в таблице 2, выдается извещение о непригодности в соответствии с Приказом Министерства промышленности и торговли РФ от 02.07.2015 г. № 1815.

Инженер отдела испытаний ООО «ИЦРМ»

Etenant

Е.С. Устинова